## **How To Create Storage Type**

- 1. From the **Grain** menu, click on **Storage Types.**
- 2. Click on **Insert** action button to create/add a new record.
- 3. Enter the values as desired and click on Save. The record will be saved.
- 4. **Storage Type** and **Description** these fields are mandatory.
- 5. If **Active** indicator is true then that Storage Type will be active, if not it will be inactive.

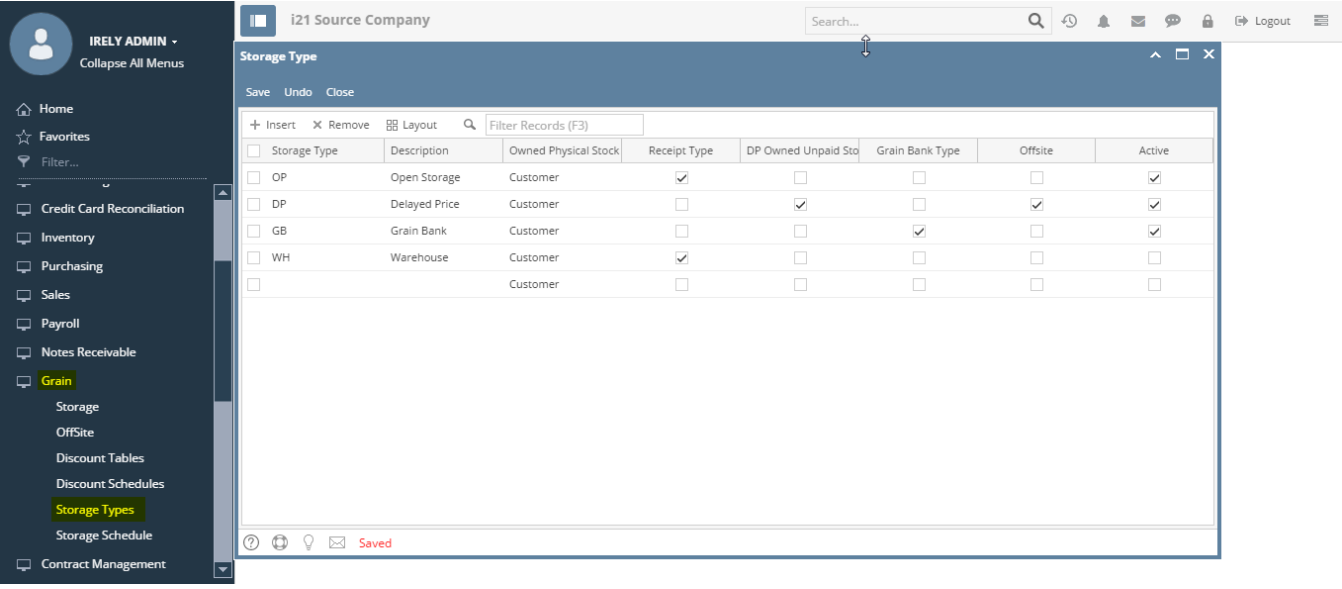

**Storage Type** and **Description** fields are mandatory.Δ